# Calendar **CUG NEWS**

### This Month

Monday August 10, 1998

Voice Recognition

Stephen Shaw

Past PPCUG President & LAN Manager will demonstrate voice recognition software, discuss its technology, and current application in the business community.

> 7:00-7:45 PM: Tech Corner is Open Social Time

7:45 PM

Meeting Comes to Order

8 PM

Featured Presentation

At

### Lawrence Library

Meetng Rooms 1 & 2 US Route 1 South & Darrah Lane, Lawrenceville, NJ  $\hat{P}$   $\hat{P}$   $\hat{P$  $P_1$   $P_2$   $P_3$   $P_4$   $P_5$   $P_6$   $P_7$   $P_8$   $P_9$   $P_9$   $P_9$   $P_9$   $P_9$   $P_9$   $P_9$   $P_9$   $P_9$   $P_9$   $P_9$   $P_9$   $P_9$   $P_9$   $P_9$   $P_9$   $P_9$   $P_9$   $P_9$   $P_9$   $P_9$   $P_9$   $P_9$   $P_9$   $P_9$   $P_9$   $P_9$   $P_9$   $P_9$ Meetings of an organization at any of the facilities of the Mercer County Library System in No Way implies endorsement of its programs

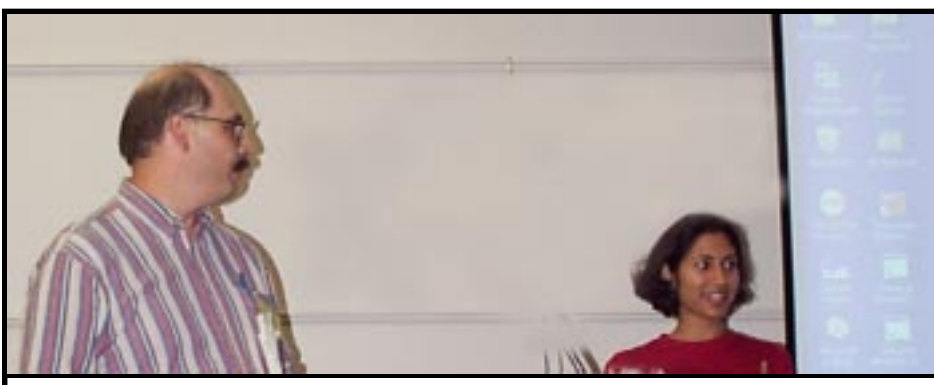

Digital Photo by Ed Weiss Paul Kurivchack, President PPCUG and Upama Uniyal of Microsoft Corporation presenting Windows 98 at the July meeting.

#### General Meetings

Second Monday of the month 7 PM at Lawrenceville Library Route 1 and Darrah Lane.

#### Telecom SIG

Last Wednesday of January, March, May, July, September and November -- Plainsboro Public Library, Plainsboro Municipal Complex.

#### Windows SIG

Last Wednesday of February, April, June, August, and October -- Plainsboro Public Library, Plainsboro Municipal Complex.

#### Board Meetings

Third Monday of the Month 8 PM at Lawrenceville Library Route 1 and Darrah Lane.

Board meetings are open to All.

#### Newsletter Deadline

Articles for the newsletter are due the second Friday after the General Meeting.

Articles are accepted all month on diskette, sent to kurivchack\_p@compuserve.com (ascii only), handed to the editor at meetings, or sent to the PPCUG PO Box (see below),

in the following on-disk formats:

Word for Windows 6.0, 7.0 or 97; Ami Pro / WordPro, or Ascii Text

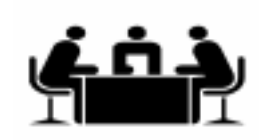

Published Monthly by: Princeton PC Users Group PO Box 291 Rocky Hill, NJ 08553 © Copyright 1998 August 1998 Vol. 14 No. 8

### Annual Dues Rates

Normal dues rate is \$25. New Members Only: after February, the rate is \$2 per month times the number of months remaining in the year.

The reprinting of original material appearing in this newsletter in any other publication must credit the Princeton PC Users Group Newsletter and/or the Princeton PC Users Group and any authors shown. The editor and the Princeton PC Users Group assume no responsibility or liability for damages arising from the publication or nonpublication of any article in this newsletter. Opinions expressed in these articles are not necessarily those of the members of the<br>Princeton PC Users Group.

#### Voice Mail System

For information about SIGs, meetings, etc. call ........ 908-281-3107

To contact Board Members, use the E-Mail Addresses on page 7.

#### Board Members

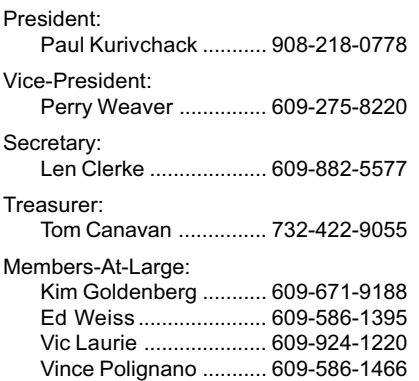

#### Chairpersons

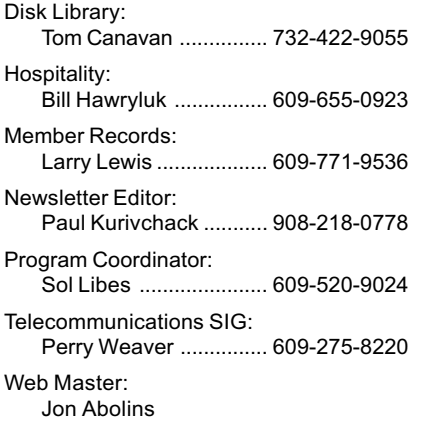

#### Affiliated BBS: NJCC-BBS

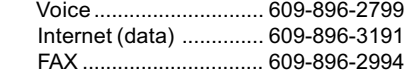

#### Web Site

<http://www.ppcug-nj.org>

### Coming Events

#### September 14, 1998 - Digital Photography

#### October 19, 1998 - Meeting to be announced

Due to Columbus Day Holiday and the Library closure, the General meeting will be held on the 3rd Monday.

November 9, 1998 - Meeting to be announced

December 14, 1998 - Board Elections / Holiday Party

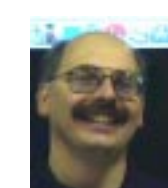

### **Presidents Message**

by Paul Kurivchack Well, the Newsletter

is late this month. Normally I work on it the last week of the

month, after the Board and the SIG meetings. However, being away on vacation for ten days really cuts into the schedule. So next month expect to see the Newsletter out on time again.

Speaking about my vacation, my family and I went on a road trip. We flew into San Francisco and proceeded to drive up the California and Oregon coast via US 1 to Portland and on into Seattle in 8 days. One of the planning tools I used was Microsoft TripPlanner 98 and Automap City Streets Plus. TripPlanner worked well enough in outlining the route after a little fighting with way points. The strongest feature turned out to be its driving itinerary. This feature allowed me to decide how far to drive each day and what cities to book motels. It provided a running mileage from the start to finish with approximate driving times. The driving times are only useful when on the Interstate doing 65 mph. It did not help when driving the coast and its hairpin turns and steep mountain climbs going 20 mph.

One thing I did learn is that GPS and on-board auto PC with electronic maps will be the only way to travel in the future. Paper is nice but when the wrong turn occurs or the sight seeing trip goes into residential areas, paper maps just do not cut it. With the level of detail available with Streets Plus or compative products, you should never get lost again. I did create a paper Streets map of San Jose to my wife's Aunts home and it was useful, but being live with a GPS and electronic map would have been great. We saw some of the most beautiful scenery in the lower 48

States and would recommend the trip to all.

I hope everyone enjoyed the presentation by Upama Uniyal on Windows98. Maybe in the future we can get her back to do the Internet portion of her program which she was unable to do since there was no analog phone line in the meeting room. We will have to devise a solution for connecting to a telephone line at the Library for future meetings.

One area I do want to discuss is the somewhat heated discussion about software licensing that took away from the presentation of Windows98. I realize that it is easy to bash Microsoft on the cost of Windows98 and the requirement that the user must purchase a copy for each PC. In the past, that was not problem since most households only could afford one PC. Today, many households have two or more PC's and are connected together by a LAN. Something that may or may not have escaped Microsoft and the other software companies in their pricing plans. Maybe it is time for them to devise a home site-licensing product that allows for use on 2 to 5 home users PC's. I think that would satisfy many of you, even if it meant a 20 to 30 percent premium over current costs. I remind all our members that part of the PPCUG Charter is to discourage software piracy and I hope that we adhere to the licensing agreements that the software manufactures require. Nevertheless, it does behoove all of us to e-mail the software manufactures with a home site licensing proposal. If enough people bring positive ideas to the table, maybe there will be change for the good, hopefully.

I look forward to seeing you all next week.

### WINDOWS 9X TIPS: File Facts

#### By: Vic Laurie

When you left double-click on a file name in Explorer, Windows will examine the file extension and invoke the program that has been already associated with opening that file type. For example, .*txt* files normally open in Notepad and .doc files in Word. The same holds for the "open" command in the right click menu. Suppose, however, you wish to use a different program to open a file or you want to carry out an action other than opening the file. For example, occasionally you may wish to open a .txt file in Word instead of in Notepad. Or you may have two internet browsers and want to be able to use either to open *.html* files. Or you could have a .bat file that you wish to edit rather than to run. Then there is the new software which you just installed that insists on opening all your graphics files when you really want to use your old viewer. Or maybe you have a file type that isn't registered at all. How to proceed to get the action you want? As is almost always the case for Windows, there are numerous ways.

#### The Long Way

In an Explorer window highlight the file you want to open. Hold down the Shift key and right-click the file name or icon. Choose "Open With..." (n.b. not just plain Open) from the menu. The Open With box will appear with a list of applications from which to choose. Scroll to the one you desire and click it. If the desired application is not listed, click the "Other" control to browse through all your applications to find the one you want. You will also be able to check, "Always" use this program to open this type of file," if you wish. That way you can change the default action obtained by the usual double-click.

#### Extend the Extension

Here is a procedure to set up different programs to do different actions. The actions do not have to actually be different. They just need to have different names. Open My Computer or an Explorer window and choose View | Options from the menu bar. In the Options sheet that opens, click the tab File Types, which will give a list of registered file types. Scroll to the file type of

interest and double click on it to bring up the edit window. There will usually be at least one action already listed, typically Open, maybe Print, etc. Click on the New... button and type in a new command, like "Edit" or "View" or anything whatever you may wish to call it. Then type in or browse to the application file, usually a .exe or .dll file, that you want to use to carry out the new action. The new action will now be added to the right-click menu. So, for example, you could open a .txt file with Notepad, view it with Wordpad, and edit it with Word 97, in all cases doing the same thing but with different programs. If you wish to keep track of what program is being invoked, you can use the name of the program in the description of the action. Thus for .jpg files you could Open with Internet Explorer or you could Open with Paint Shop Pro, where the italics indicate the actions that will be listed in your right-click menu.

#### Send It

Another procedure is to take advantage of Send To. (By the way, many people are unaware of the usefulness or even of the existence of Send To. I urge you to learn about it if it is not currently part of your Windows repertoire.) Send To is part of the context menu obtained by right clicking a file. In turn it has a menu of "destinations." The default list has entries such as the A: drive, Mail, and My Briefcase, but as many as you wish may be added. If you install Power Toys you also get the option Send To Anywhere which allows you to move or copy a file to a destination that you type in or browse to. However, Send To does more than move or copy files. It can also be used to apply an action to a file. Adding items to the Send To list is simple. Find the folder Windows \ SendTo where you will see shortcut links to whatever appears in the menu. To add an action to the menu, enter a shortcut to the program you wish to invoke. To add Notepad, for example, make a shortcut file to notepad.exe and place it in the folder Windows\SendTo. If you select a file to send to Notepad, Notepad will try to read it no matter what the extension. This is great for those oddball text files that come with downloaded software, such as read.me, readme.1st, file id.diz, and others which have unregistered extensions.

If you make frequent use of Send To, try the following (tongue-twisting) procedure: put a shortcut to the SendTo folder into the SendTo folder. Then whenever you want to add a Send To destination to your context menu, you can send it to SendTo.

#### Not for the Clean Desk Set

If you are not averse to a little clutter, another procedure for handling files is to put shortcuts to your most frequently used programs on your desktop. Files can then be dragged out of an Explorer window and simply dropped on the shortcut icon of your choice. If you wish to cut the clutter and do not mind one extra step, make a folder on the desktop and put all the favorite program shortcuts in there instead of directly on the desktop itself. Now you will have to open the folder first but it will be neater.

Are you thinking that this is of no use because your open application windows always cover the desktop and you can't see it anyway? If you have Power Toys, install Desk Menu and your desktop contents are always within one click. Or go to Start Run, type in a single period (.) and press enter. The folder for the desktop will appear.

#### For the Hackers Among Us

If you like to play with the Registry, PC Magazine, 4/7/98, discusses how to add Open With... to the context menu for all files. On the internet the [article is at <http://www.zdnet.com/](http://www.zdnet.com/pcmag/pctech/content/solutions/uu1707b.htm) pcmag/pctech/content/solutions/ uu1707b.htm>.

Another article, PC Magazine, 4/ 21/98, gives a short .reg file which adds an extension to an existing file type. The computer then treats a file with a new extension .xyz as if it were the same as a previously registered one. For example, a file with the extension *log* could be treated the same as a .txt file. The URL for the article is <http:// www.zdnet.com/pcmag/pctech/ [content/solutions/uu1708a.htm>](http://www.zdnet.com/pcmag/pctech/content/solutions/uu1708a.htm)

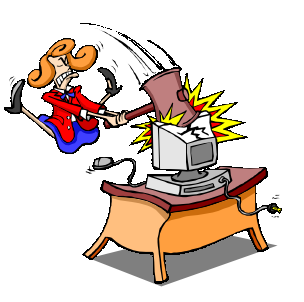

### Minutes for the Board Meeting July 20, 1998

#### By: Paul Kurivchack

The meeting was held at the Lawrence Library. Attending were: Paul Kurivchack, Tom Canavan, Kim Goldenberg, Vic Laurie, Vince Polignano and Ed Weiss.

Paul opened the meeting at 8:00 P.M..

Topics of discussion were whether to allow advertising in our Newsletter and on the Web Site. Since a number of companies from Tech Recruiters, Software companies to ISP's have asked for rates to place ads, we are going to investigate

other publications rates and our costs. Decisions to be made by October.

Tom Canavan is joining the Web team. He will be developing and maintaining the member list on-line.

Vince Polignano is to create a PPCUG business card so board members will have a generic document to hand out to prospective members.

Kim Goldenberg and Sol Libes provided drafts for a new PPCUG member registration forms and flyer.

It was decided that the Telcom SIG would be canceled due to Paul and Sol being away on vacation and no other member volunteered to chair the meeting. A e-mail is to go out to the Plainsboro Library canceling the meeting.

The meeting closed at 9:20 P.M..

## The Winners Are!

#### By Paul Kurivchack

Many thanks to Upama Uniyal and Microsoft Corporation for the Microsoft mini-mouse LED flash lights all attendees received for attending the Windows98 presentation.

In addition, two Windows98 Upgrade CD-ROM packages were given to lucky members:

#### Prakash Kamat Ken Williams

### NEW MEMBERS

Sylvia Silva Lukpetris Frederick Rothstein

Thank you for joining us in

1998!

Welcome to the Club!

### SIG Notes:

#### By Paul Kurivchack

Due to vacations by our SIG Chairs, the July 29 Telecom SIG was canceled.

The Windows SIG is scheduled for Wednesday August 26 at the Plainsboro Library. Discussion will center on YEAH Write for Windows - "The Easiest Word Processor You'll Ever Use".

Other Windows 9X hardware and software related topics and issues will be discussed.

#### 1998 SIG Meeting Schedule at the Plainsboro Library

August 26 - Wed. (Win)

September 30 - Wed. (Telecom)

October 28 - Wed. (Win)

November 25 - No Meeting

December 30 - Wed. (Telecom)

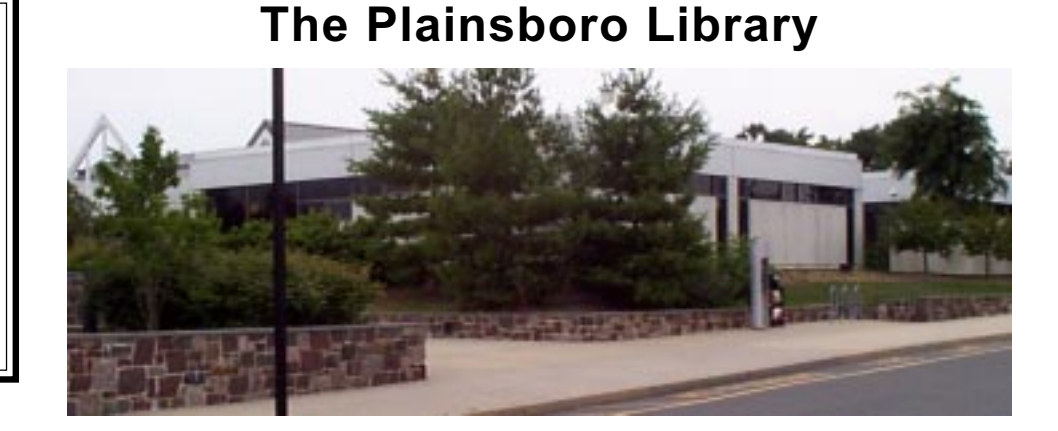

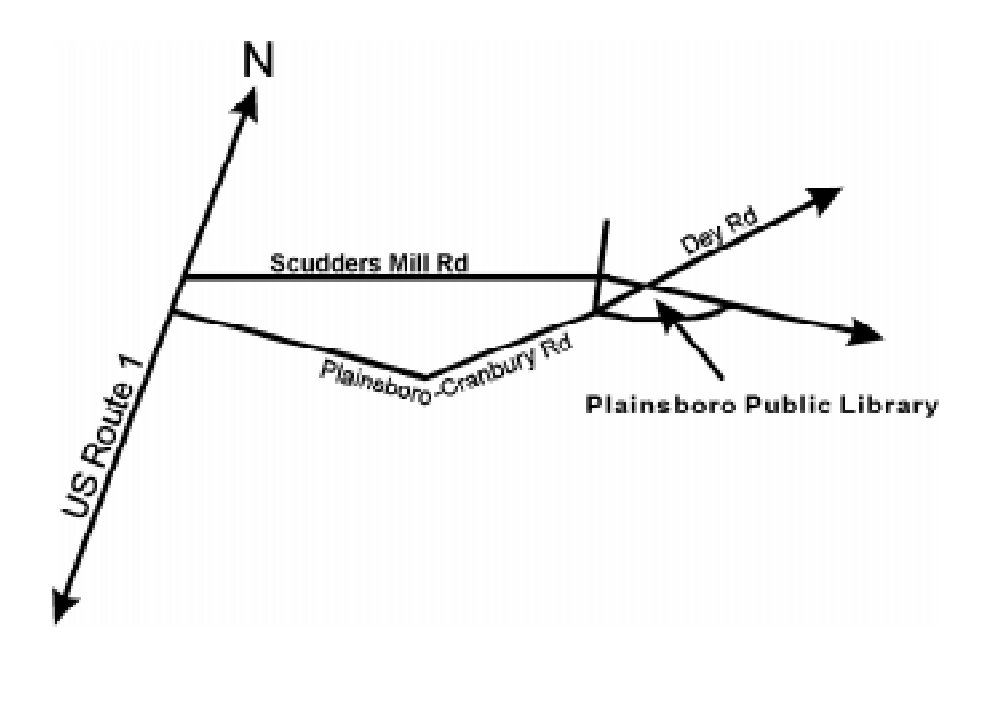

### <http://www.ppcug-nj.org>

**PRINCETON PC LIJERS GROUP** 

### PPCUG Member E-mail Directory

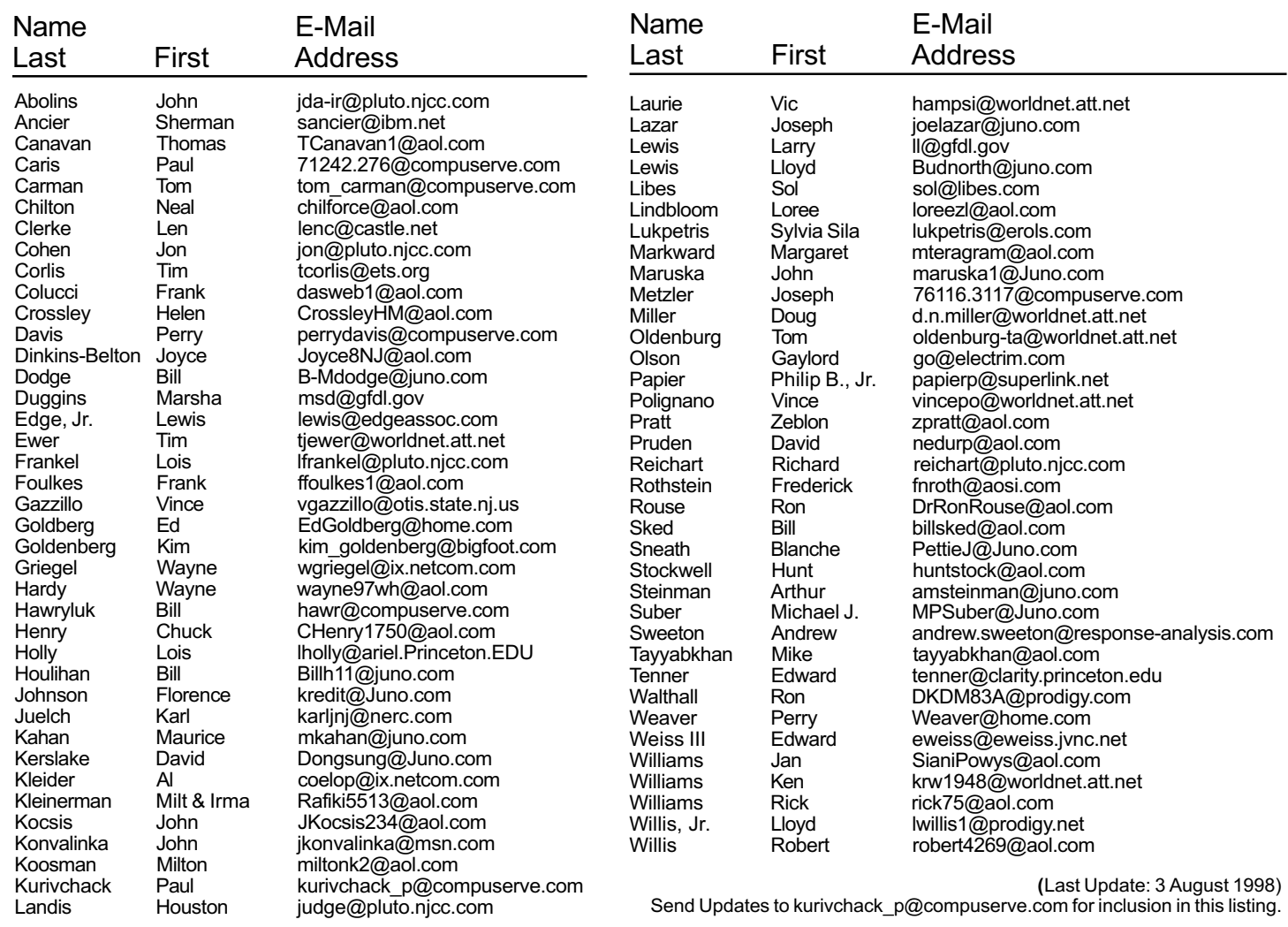

#### Consultants Corner

Meyda Online John Abolins, Sysop BBS: 609-883-8124

World Wide Web Home Page: http://www.meydabbs.com/~jda-ir/

#### MVP Communications, Inc.

Jon Conant Suite 106 - CN 5330 Princeton, NJ 08543-5330 (908) 359-2251 Fax: (908) 359-2003 Voice Mail & Communication Services

### Brite Consultants, Inc.

Perry Weaver 1 Barnard Place Princeton Junction, NJ 08550 609-716-1880 / 888-318-BRITE Fax: 609-716-1825 Email: brite4@juno.com http://www.brite-consultants.com

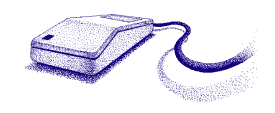

Membership Card Discounts STM Robotics/Computers 825 State Highway Route 33 Hamilton, NJ 08619 Phone: (609) 587-3335 5% off all products and services.

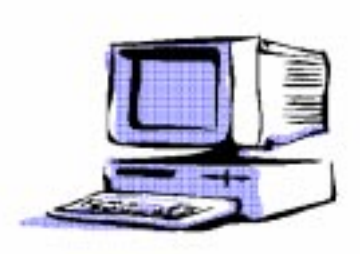

Consultants Corner

You can advertise your consulting business for \$25 per year in addition to your normal

Princeton PC Users Group

P.O Box 291 Rocky Hill, NJ 08553

Voice Recognition Software August 10, 1998 Lawrence Library

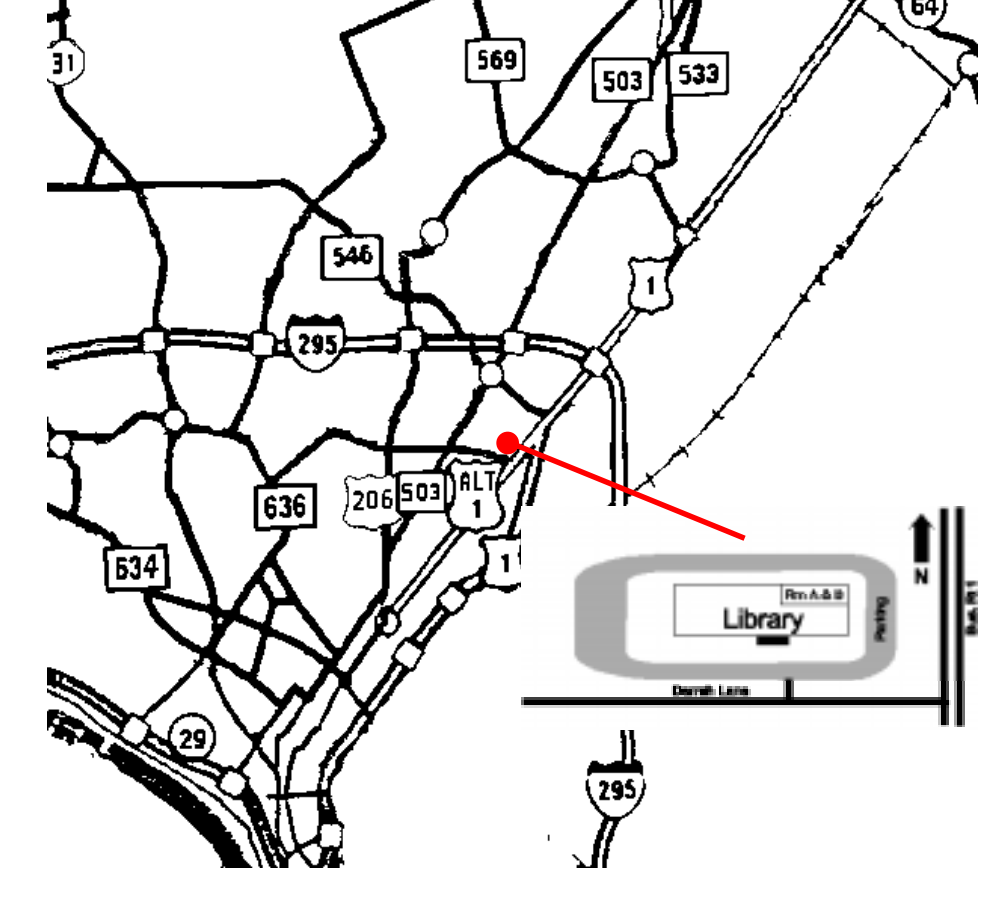

glass door on Route 1 side of building. From Trenton and South: Take I295 North to US Route 1 South. Library is approximately 1 3/4 miles south of I295. Continue south to Business Route 1(Brunswick Pike). First traffic light is Darrah Lane. Library is on right side. Park in lot towards Route 1 and to the rear. Enter Library at main enterance in front. Meeting rooms A & B are located through glass door on Route 1 side of building.

The Lawrence Library is at the corner of Business Route 1 South and Darrah Lane. From Princeton and North: Take

US Route 1 South, past the Quaker Bridge / Mercer Shopping Centers. Continue on approximately 1 3/4 mile past I295 to the Route 1 split, stay to the right to Business Route 1(Brunswick Pike). First traffic light is Darrah Lane. Library is on right side. Park in lot towards Route 1 and to the rear. Enter Library at main enterance in front. Meeting rooms A & B are located through